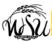

# **Getting Started Using Aria Voicemail**

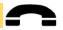

Follow these steps to get started with the most frequently used Aria Voicemail options. *Not all voicemail options are available at this time.* 

## **Access Aria Voicemail**

From your desk phone

| Dial  | Extension 8558.                                     |  |
|-------|-----------------------------------------------------|--|
| Enter | Password and #                                      |  |
|       | Your initial password is the number 8.              |  |
|       | The system will prompt you to change your password. |  |

#### From a different phone or extension

| Dial  | <mark>97</mark>    | <mark>8-8558</mark> or e                   | xten | sion <mark>8558</mark> . |
|-------|--------------------|--------------------------------------------|------|--------------------------|
| * and | #                  | # To access a different mailbox/extension. |      |                          |
| Enter | Mailbox/extension. |                                            |      |                          |
| Enter | Pas                | ssword <b>and</b>                          | #    |                          |

# Changing an Aria telephone password

#### Access Aria voicemail.

| Added And Tolochian |     |                              |  |  |  |
|---------------------|-----|------------------------------|--|--|--|
| 4                   | Pei | Personal Configuration menu. |  |  |  |
|                     | 9   | Change Password.             |  |  |  |

## **Password rules**

- → At least 5 long; maximum length is 15
- Contain numbers only (0-9)
- Must be different from your telephone extension
- Do not contain special characters such as

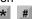

## **Password Locks**

After four (4) unsuccessful logon attempts, your password will automatically lock! Call Telecommunications at 978-3535 during regular business hours to have your password unlocked.

# **Record Name**

The first time you access Aria, you will be prompted to record a *Name*. It can be re-recorded at any time. For example, if a mailbox/extension is reassigned or you simply don't like the sound of the previously recorded *Name*, change it!

#### Record a Name

#### Access Aria voicemail.

| , 100000 , 11.14 |                              |                           |              |  |
|------------------|------------------------------|---------------------------|--------------|--|
| 4                | Personal Configuration menu. |                           |              |  |
|                  | 1                            | Prompts & Greetings menu. |              |  |
|                  |                              | 6                         | Name prompt. |  |

## **General Tip**

Cancel, exit or back up.

A variety of options are available from the Main Menu.

#### Main Menu

## Access Aria voicemail.

| 1 | Review messages.          |                       |  |  |  |  |
|---|---------------------------|-----------------------|--|--|--|--|
|   | 1                         | 1 Listen to messages. |  |  |  |  |
| 2 | Send a voicemail message. |                       |  |  |  |  |
| 3 | Search for messages.      |                       |  |  |  |  |
| 4 | Personal Configuration.   |                       |  |  |  |  |
| 9 | Restart session.          |                       |  |  |  |  |
| * | Exit.                     |                       |  |  |  |  |

## **Aria Playback Options**

The following commands can be used *while listening* to messages.

| 1       | 2            | 3       |  |
|---------|--------------|---------|--|
| Rewind  | Pause/Resume | Forward |  |
| 4       | 5            | 6       |  |
| Slower  | Envelope     | Faster  |  |
| 7       | 8            | 9       |  |
| Quieter | Reset Volume | Louder  |  |
| *       | 0            | #       |  |
| Cancel  | Reset Speed  | Skip    |  |

# **End of Message Options**

**After listening** to a message, the following options are available.

| 4 | Re                                              | Replay the message.                     |  |  |  |  |
|---|-------------------------------------------------|-----------------------------------------|--|--|--|--|
| 5 | Envelope information (message date, time, etc.) |                                         |  |  |  |  |
| 6 | Sei                                             | Send (forward) a copy of the voicemail. |  |  |  |  |
| 7 | Erase the message.                              |                                         |  |  |  |  |
| 8 | Reply Options.                                  |                                         |  |  |  |  |
|   | 1 Reply to sender.                              |                                         |  |  |  |  |
|   | 2 Reply to all recipients                       |                                         |  |  |  |  |
|   | <b>3</b> Reply to sender with original message. |                                         |  |  |  |  |
|   | 4                                               | Reply to all with original message.     |  |  |  |  |
|   | 8 Reply by calling sender.                      |                                         |  |  |  |  |
|   | 9 Hear a list all recipients.                   |                                         |  |  |  |  |
|   | * Exit.                                         |                                         |  |  |  |  |
| 9 | Save the message.                               |                                         |  |  |  |  |
| * | Cancel (exit) message review.                   |                                         |  |  |  |  |
| # | Skip forward.                                   |                                         |  |  |  |  |

#### Who do I call for Help?

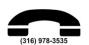

During regular business hours, call 978-3535 for assistance from Telecommunications